# 备份知识库

[功能入口](#page-0-0) [自动备份](#page-1-0)

对知识库的数据进行备份,可以用于知识库迁移。定时对知识库进行备份,可以帮助用户保护其数据免受意外的损失。

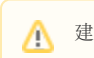

## 建议用户定期备份知识库。

## <span id="page-0-0"></span>功能入口

1、选择系统快捷菜单 系统运维 , 或者选择"系统导航栏"的 系统运维 , 如图:

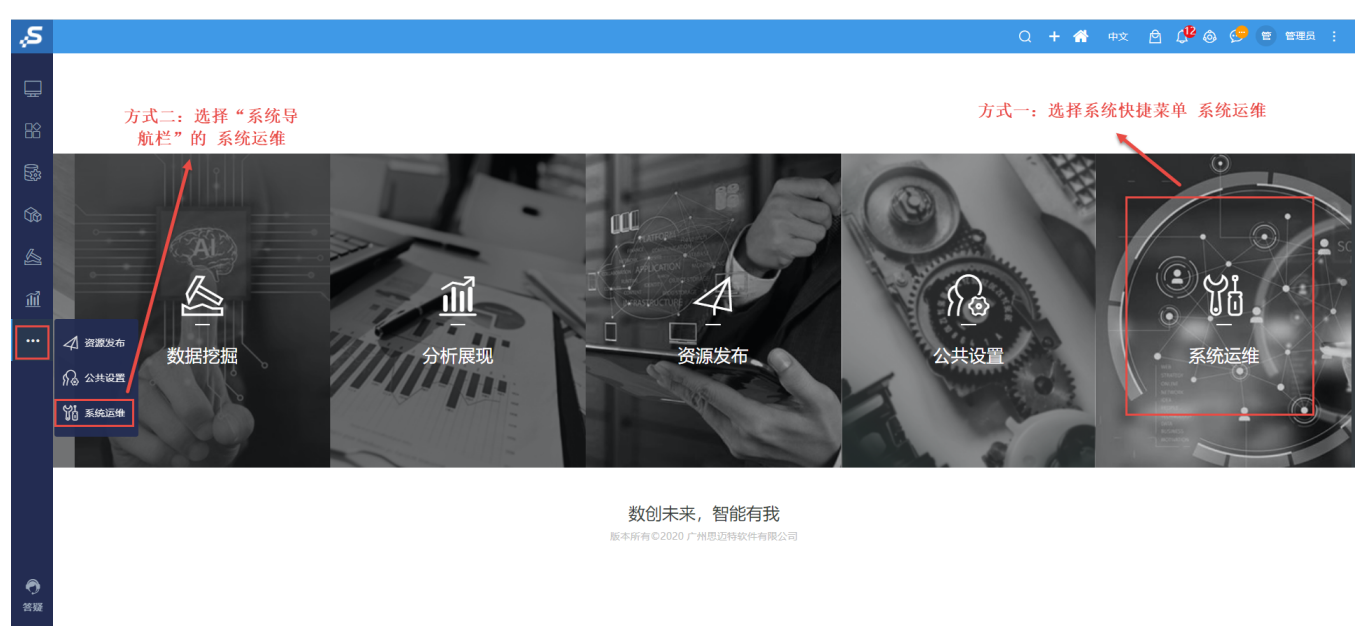

### 2、选择"系统运维"界面主菜单 备份知识库,弹出"备份知识库"确认对话框,如图:

常用工具 搜索工具  $\alpha$ **DO** 系统选项 2 计划任务 四会话管理 ■ 操作日志 ■清空缓存 对系统进行统一的全局化的配置。 对服务器的在线用户、用户登录情况进 记录用户在系统中的各类操作,包括登 对执行任务计划的监控管理,查看执行 清空系统缓存,包括数据缓存 / 操作缓 陆、注销、对报表的各种操作。 存。当偶尔进行数据库数据处... 状况. 行监控管理。 28 用户管理 二 导出资源 2 导入资源 **D** 商店运维管理 4 数据挖掘配置 把系统中的资源导出、迁移出来。如: 把资源导入迁移到系统中。如:把从开 对用户的信息及权限进行管理,包括操 对应用商店进行统一配置管理 对数据挖掘的配置统一管理 在开发服务器上导出要迁移到.. 发<mark>服务器上导出的资源</mark>,导入.. 作权限、资源权限、数据权限。 更多工具 □ 恢复知识库 □ 备份知识库 2 重建索引 ○ 系统检查 21地图编辑器 对知识库的数据进行备份,可以用于知 索引记录了系统中各资源之间的关联关 对知识库的数据进行恢复,可以用于知 检查系统的完整性和正确性,提示存在 若系统自带的地图不能满足需求, 则可 识库迁移。定期对知识库进行。 系,当资源的血统分析 / 影响.. 识库迁移。 的问题以便对系统进行修复优。 以根据实际情况用系统自带的。 % 调试工具集 二 查看发布资源 **B** 移动设备管理 4 界面设置 [1] 导入异常日志 对注册服务平台的移动设备的管理, 提供给运维人员的管理、查询、操作等 用于更改产品默认登录界面、界面风格 查询某个时间段内【Excel导入模板】导 查看已经发布的可见报表资源。 工具, 如, 系统检查、宏控制。 如: 审核、启用、禁用等。可以.. 入数据时所产生的异常...

"备份知识库"确认对话框如下:

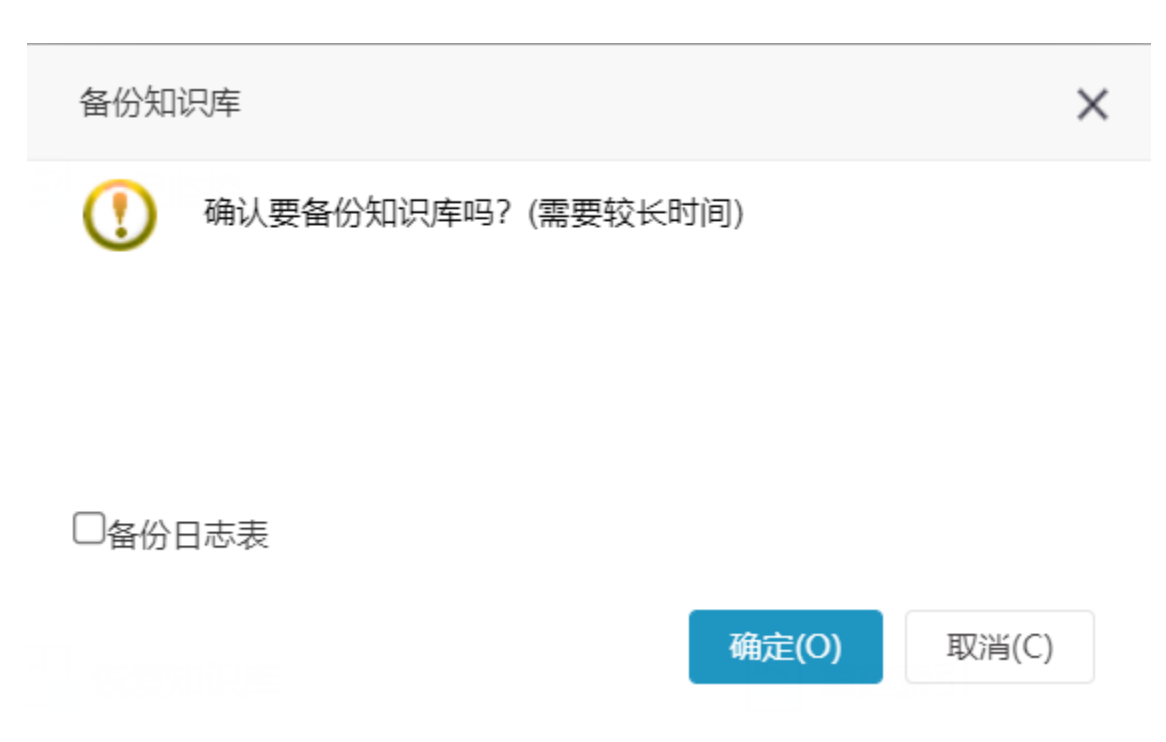

若想定期自动备份知识库,参考下面章节 [自动备份](#page-1-1) 。

3、考虑到部分日志表数据量较大,且对功能使用无影响,所以备份知识库时,默认不勾选备份日志表。若用户对日志信息比较关注,可选择同时备份知 识库和日志表。

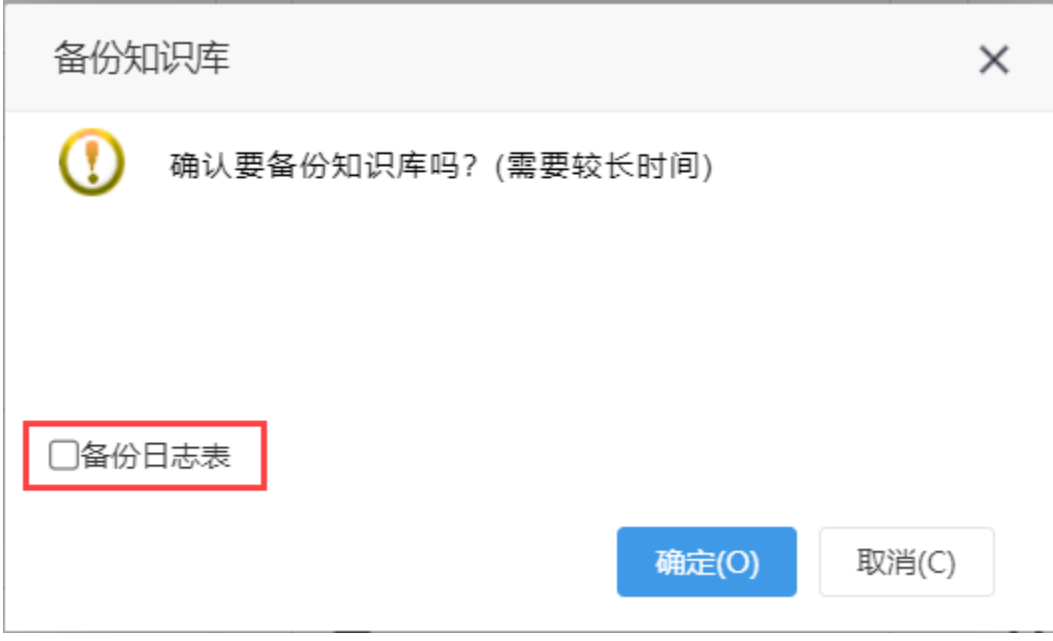

### <span id="page-1-1"></span><span id="page-1-0"></span>自动备份

系统中增加计划任务自动备份知识库,以防止未及时备份知识库,导致环境损坏的可能。

#### <■ 导航 + 计划任务 ×

常规计划 : 数据抽取计划 : ETL执行计划 : 模型自学习计划 : 模型批量预测计划

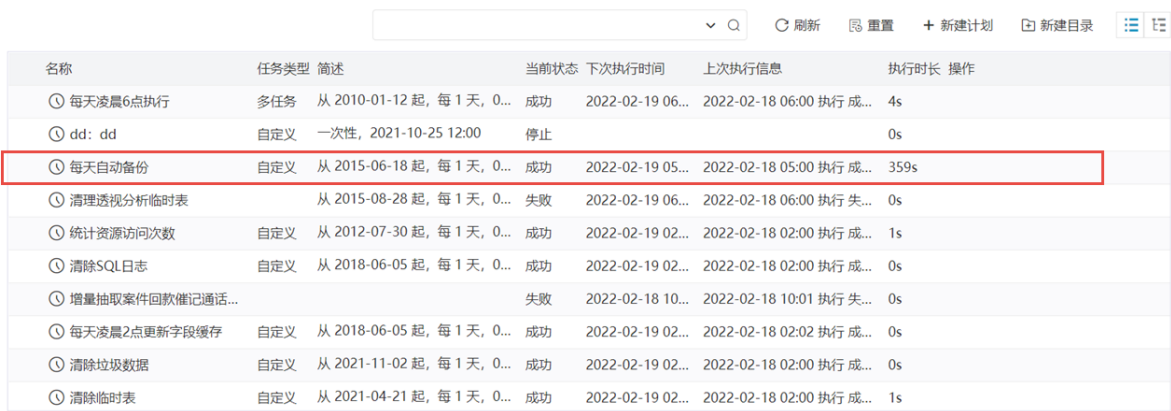

● 知识库备份文件数量:该任务自动备份近30天的知识库,若知识库备份文件超过30天,新的备份文件会替换最旧的备份文件。<br>● 知识库备份文件路径:该任务自动备份的知识库文件,储存在服务器上,启动路径/reportbackup文件下。